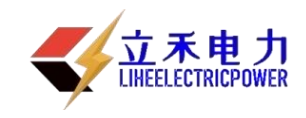

PF 型

SF6 分解产物测试仪

# 产品说明书

# 武汉立禾电力科技有限公司

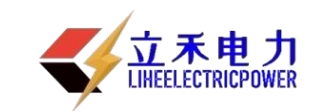

**提 示**

**为了正确的有效的使用仪器,建议在操作前认真阅读本使用 说明书并严格遵循操作步骤。**

**在测量中保持现场空气流通,尾气做无害化处理。**

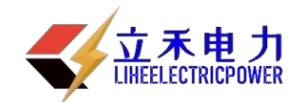

# **一、 用途及使用范围**

SF6 分解产物测试仪, 通过同时监测 SO2、H2S 和 CO 三种分解物, 能在 现场快速地检测、判断 SF6 电气设备(断路器、互感器、变压器、GIS 和套管 等)内部的早期故障。

本仪器可广泛适用于电力、铁路、冶金和石化行业的 SF6 电气设备。

#### **二、 概述**

SF6 电气设备的故障分为本体内部故障和操作机构故障;本体内部涉及固 体绝缘的故障对设备的安全威胁最大,其内部故障可分为放电和过热两大类, 放电型故障又分为悬浮电位放电、对地放电和匝层间放电。

目前国内外常用的电器试验一般都要在停电状态下进行,且对危及安全最 大的绝缘却显得检出率很低。本公司生产的 SF6 分解产物测试仪为智能化一起, 其灵敏度高、稳定性、操作方便,能根据检测出的浓度自动进行诊断并提出处 理意见,为 SF6 电气设备内部故障的早期检出提供了简便有效的手段。

#### **三、 性能指标**

1. 最小检知量:0.1ppm

2. 稳定性:温度变化 20℃~40℃时,最大零点飘移≤±0.1ppm

3. 准确度: 测量≤2ppm 时,误差≤±0.1ppm

测量〉2ppm 时,误差≤±0.2ppm

4. 测量范围: SO<sub>2</sub>: 0~100µL/L

 $H_2S: 0 \sim 100 \mu L/L$ 

CO: 0~1000μL/L

5. 测量允许差: SO2≤10μL/L,±1μL/L; SO2>10μL/L,±10%,

 $H_2S \le 10 \mu L/L$ ,  $\pm 1 \mu L/L$ ;  $H_2S > 10 \mu L/L$ ,  $\pm 10\%$ 

CO≤50μL/L,±4μL/L;CO>50μL/L,±8%

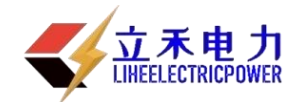

6. 重复性: SO<sub>2</sub>≤10μL/L,±0.5μL/L; SO<sub>2</sub>>10μL/L,±5%,

 $H_2S \le 10$ μL/L,  $\pm 0.5$ μL/L;  $H_2S > 10$ μL/L,  $\pm 5\%$ 

 $CO \leq 50 \mu L/L$ ,  $\pm 2 \mu L/L$ ;  $CO$  >  $50 \mu L/L$ ,  $\pm 4\%$ 

7. 分辨率: SO<sub>2</sub>≤0.1µL/L, H<sub>2</sub>S≤0.1µL/L, CO≤1µL/L

8. 响应时间: 最大不得超过 5min.

9. 压力: 仪器管道承受压力不少于 1MPa。

10. 温度范围:-40℃~+50 ℃

11. 湿度范围: ≤95%RH

12. 大气压力:86kPa~106kPa

13. 自备电源:内置充电电池,充满后可连续工作 10 小时以上

14. 外形:252×310×98mm

15. 重量:2.5kG

16. 通讯:RS232

#### **四、 检测原理及流程**

SF6 电气设备内部气体经减压阀、导气管进入仪器后,分两路同时流入 SO2、H2S 和 CO 传感器进行检测,将 SO2、H2S 和 CO 浓度转化成相应电信 号,通过运放、滤波电路后,送至微处理器和 A/D 转化器,将模拟信号转化成 相应的数字信号,由 LCD 显示检测浓度的实际值。存储器数可由微处理器做逻 辑与专家诊断系统进行比较分析,判断故障的类型。 仪器的结构图如图 1:

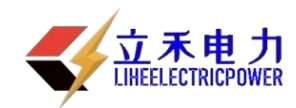

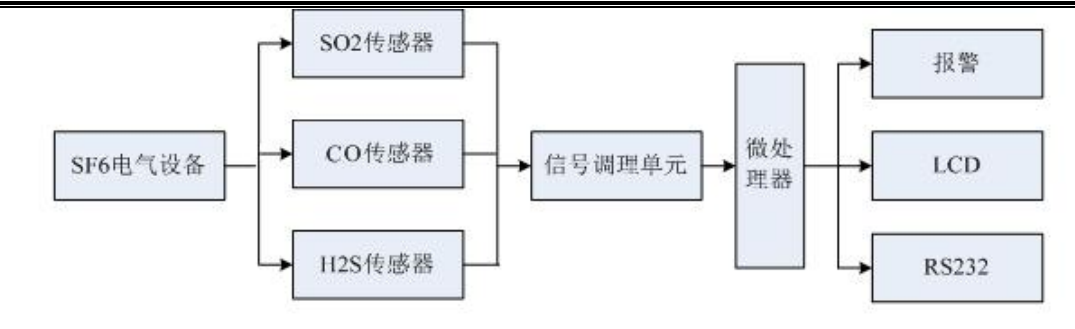

图 1 仪器流程方框图

**五、 面板说明**

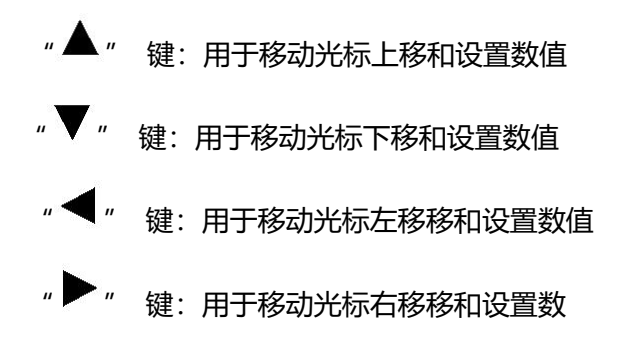

"取消"键:用于取消操作和返回上级菜单 "确认"键:用于确定操作

**六、 系统菜单**

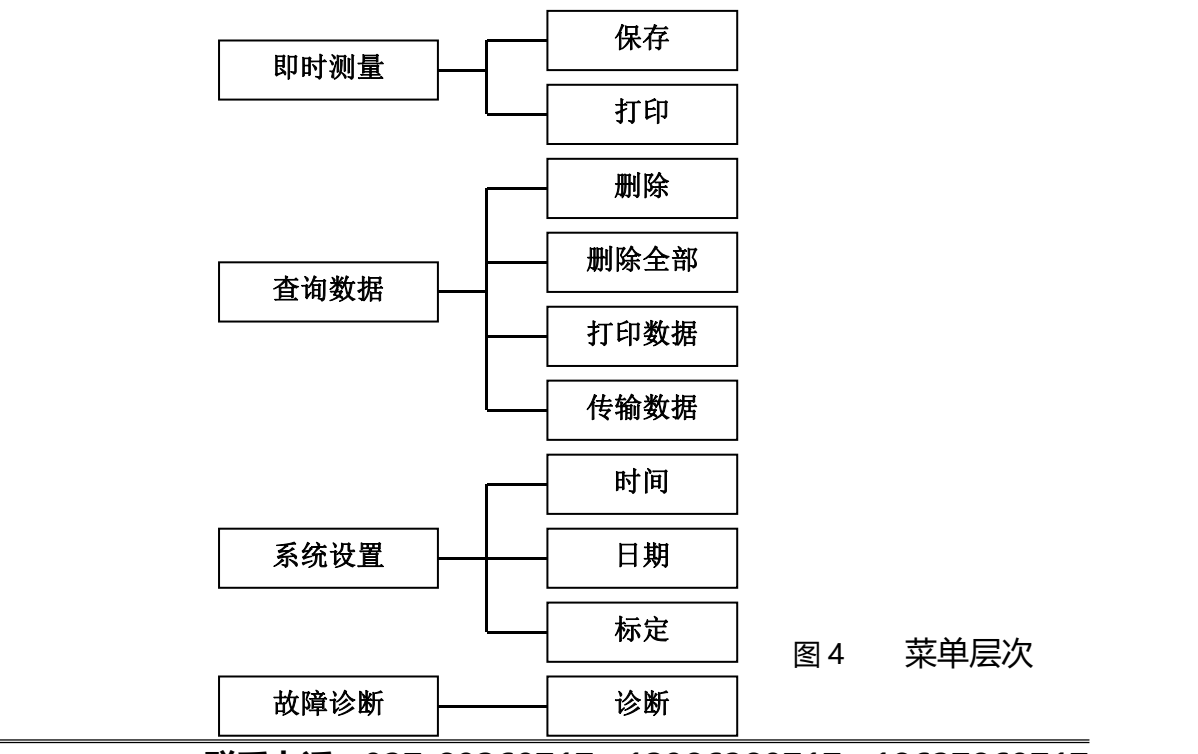

**联系电话:027-89360717;13986280717;18627860717 4**

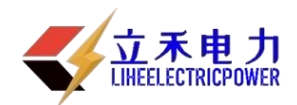

# **七、 操作方法**

本仪器高度智能化,开机后将被测气体引入仪器,调节合适流量 (0.35L/min),选择光标"即时测量"菜单后按"确认"键进入测量过程。测量 时间大约 2-3 分钟, 具体步骤如下:

#### **7.1 即时测量**

- 将被测设备的 SF6 气体通过随仪器提供管道的快速接头插入仪器进 气口,打开管道阀门并调节仪器流量阀至合适流量(0.35L/min 左右)。
- 二、 打开电源后,系统会进行 2 分钟自校准过程。自校准结束后,显示主 菜单。
- 三、 在主菜单上, 用" $\blacktriangle$ "键、" $\blacktriangledown$ "键移动光标到"即时测量", 按"确 认"键进入测量中。

被测气体同时进入两检测器,在 LCD 上每隔 1 秒显示被测气体中的 SO2、H2S 和 CO 的实时浓度,大约 2-3 分钟数值稳定后,可以进行保存操作, 保存操作见 7.2 节。

- 四、 一台设备测量结束后,关闭仪器流量阀及管道阀门,卸下导气管,连 接其他 SF6电气设备进行测量,此时不要关闭仪器电源。
- 五、 所有 SF<sub>6</sub>电气设备检测关闭电源,把管道及附件整理好装箱。

#### **7.2 保存数据**

当测量结果稳定后,按"确认"键盘显示"保存"菜单,用"▲"键"▼" 键移动光标到"保存"菜单,按"确认"键进入保存界面。

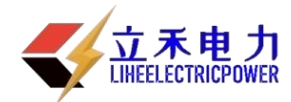

提示输入设备编号,操作人员可以根据检测的设备的编号情况进行有规律 的设置, 共有 5 位数字, 每位可以显示 0-9 数码, A、B、……26 个大写英文字 母及 a、b、……26 个小写英文字母。

按"▲"键、"▼"键来设置每位的数字和字母;按"◀"爆、"▶" 键来设置位数。

编号设置完成后按"确认"键来保存记录, 当存成功后显示"保存成功", 并显示存储位置,然后自动返回。 按"取消"键放弃保存并返回。

#### **7.3 查询记录**

在主菜单上, 用"▲"键, "▼"键移动光标到"杳询记录", 按"确认" 键查看历史记录。

" ◀ " 键 " ▶ " 键分别用于杳看上一条记录、杳看下一条记录。

"取消"键用于返回上级彩单

"确认"键可以进入下及菜单进行数据记录操作

#### **7.4 删除记录**

在查看记录时候按"确认"键可以进行删除操作。删除包括删除一条, 和删除全部。用" $\blacktriangle$ "键、" $\blacktriangledown$ "键移动光标到"删除"或者"删除全部" 按"确认"键删除记录;按"取消"返回查看记录。

#### **7.5 打印数据**

打印机为选配。通过仪器的 RS232 接口与微型针式打印机相连 接。

在查询记录时按"确认" 或者测量时按"确认"可以选择打印 操作。

#### **7.6 故障诊断**

在主菜单上,用"▲"键、"▼"键移动光标到"故障诊断",按"确认" 键查看历史记录。

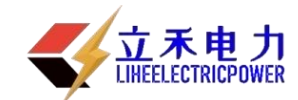

" ◆ " 键 " > " 键分别用于查看上一条记录、查看下一条记录。 "取消"键用于返回上级彩单

# **7.7 设置时间及日期**

选择"系统设置"菜单按"确认"进入设置界面,包括"时间"、"日期"、 "标定"。

选择"时间"或者"日期"可以分别进入时间设置和日期设置。

当我们进入时间或者日期设置时, 用"◀"键、"▶"键来选择设置时、

分、秒或者年、月、日;用按"▲"键"键、"▼"键来设置数值。

设置完成后按"确认"键来保存设置;按"取消"键时放弃保存并返回。

#### **7.8 标定**

本仪器出厂时,已进行标定。正常情况下,1 年内不需要标定。如有需求, 请联系厂家或授权单位进行标定。具体操作见附录一。

# **八、 充电**

本仪器选用 4000mAh 高性能锂电池。充电器额定输出为 500mA。将充电 器接入仪器后面板上的充电座,介入 220V 交流电后,当电池电压接近额定之 后,充电电流自动减小,此时充电指示灯由红色变为橙色,连续充电 12 小时 便可充满,一般可满足联系工作 10 小时以上。

# **九、 仪器维护和注意事项**

#### **9.1 仪器维护**

1)仪器不用时,应放入铝合金包装箱,并置于试验台或仪器架上以便防尘、 防潮。

2)仪器存放不用时,推荐每三个月充电一次,以便延长电池寿命。

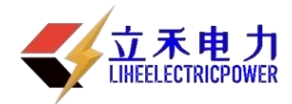

3)仪器每年用标准气体标定一次。可送至厂家或授权单位进行标定,以确 保准确性。

# **9.2 注意事项**

1)当检测气体中的 SO2、H2S 和 CO 浓度较高时,应将残存在导气管中 的气体排除后再进行下一台设备的检测。

2) 当检出设备中的 SO2、H2S 和 CO 浓度超过正常值时, 建议测量两次, 确认结果。

# **十、 保修和技术服务**

本公司对仪器提供一年免费保修,终身维护。

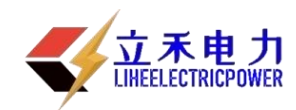

附录一

在开机初始话状态同时按"▲"和"确认"进入标定装态。

K 值修正和线性值修正根据实际需要决定。

一:标定 K 值

"设置"—>"标定"—>"标定"—>"K—SO2"进入 SO2 的 K 值标 定;"设置"—>"标定" —>"标定" —>"K—H2S" 进入 H2S 的 K 值 标定;"设置"—>"标定" —>"标定" —>"K—H2S" 进入 CO 的 K 值 标定。

- 1) 把 K 值设定为 1。
- 2) 通入大约 80ul/L 标准气体。
- 3) 测量并记录数据, 每行有两组数据前面为修正数据, 后面为测量数 据。
- 4) 由标准气体的浓度除测量数据得 k 值。
- 5) 输入 k 值。比较显示修正数据。
- 二:线性值修正

"设置"—>"标定" —>"标定" —>"K—SO2"进入线性值修正; "设置"—>"标定"—>"标定"—>"K—H2S" 进入 H2S 的线性值修 正;"设置"—>"标定" —>"标定" —>"K—CO" 进入 CO 的线性值修 正。

- 1)通入一定浓度的的标准气体。记录标准气体的浓度为 Y 值。
- 2)测量并记录数据,每行有两组数据前面为修正数据,后面为测量数据。

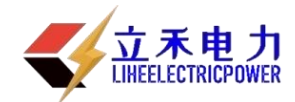

记录测量值为 X 值, 这时得到第一组数据。

3)该变标准气的浓度几次后得到几组数据,仪器最多支持 16 组数据。

4) 把各组数据按 Y 值的大小, 由小到大排列个组。

5)进入线性值修正,

先入组数的多少,用按"▲"键、"▼"键来设置数值。完成后按"确 认"键来确定;按"取消"键时放弃标定并返回。

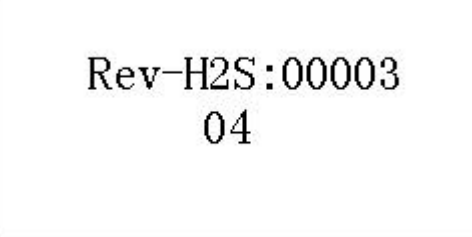

(其中 "Rev-H2S:00003"表示原来有 3 组数据, "04"表示现在的共标定 4 组, 为)

然后标定具体内容

用" ▼"键、" ▶"键来选择设置位数;用按" ▲"键、" ▼"键 来设置数值。完成后按"确认"键来确定;按"取消"键时放弃标定并返 回。

$$
\begin{array}{cc}\n\text{Rev-H2S:03->04} & 01/16 \\
X:005.00->005.00 \\
Y:006.00->007.00\n\end{array}
$$

("Rev-H2S: 03->04"表示由原来 3 组改为 4 组,"01/16"表示正在修改 16 组数据中的第 1 组,"X:005.00—>0005.00"表示 X 值由 005.00 改为 005.00,

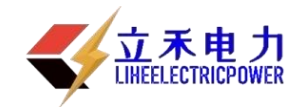

"X: 005.00—>0005.00" 表示 X 值由 005.00 改为 005.00, )

当标定完最后一组数据,后提示你是否保存,按"确认"键来确定并保 存并显示保存成功;按"取消"键时放弃标定并返回。